TECHNIQUE **TECHNIQUE** 

# Les fiches HST

## COMMENT CALCULER LA RÉSISTANCE D'UN ARRIMAGE LORS D'UN TRANSPORT ROUTIER?

Le choix des accessoires ainsi que le mode d'arrimage sont déterminants pour la sécurité lors du transport de charges par voie routière. C'est pourquoi l'INRS a mis au point un logiciel qui permet de calculer la résistance minimale des accessoires d'arrimage mis en œuvre lors d'un transport routier.

L'opération d'arrimage vise à sécuriser le chargement sur un véhicule. On considère qu'un chargement est correctement sécurisé s'il ne bouge pas sous l'action des forces qui résultent de la mise en marche du véhicule, du freinage et des passages dans les virages.

Pour aider les entreprises, l'INRS a développé deux logiciels, accessibles en ligne gratuitement sur www.inrs.fr, qui permettent de calculer la résistance minimale requise des accessoires d'arrimage mis en œuvre. L'objectif est d'aider le responsable de l'opération d'arrimage, qui n'est pas nécessairement le chauffeur, à réaliser un arrimage conforme aux règles de l'art.

Trois modes d'arrimage sont abordés : couvrant, direct et par blocage.

Le premier logiciel, dédié à l'arrimage des engins de travaux publics, indique le calage complémentaire qu'il est nécessaire de réaliser lorsqu'un arrimage direct ne peut être suffisant pour caler l'engin. Le second, présenté dans cette fiche, est plus généraliste et est dédié à l'arrimage de charge sur véhicule routier. Il est à noter que la lecture des guides INRS *Arrimage des charges sur les véhicules routiers* (ED 6145) et *Arrimage en sécurité d'engins sur véhicules routiers* (ED 6068) est un prérequis utile à leur utilisation.

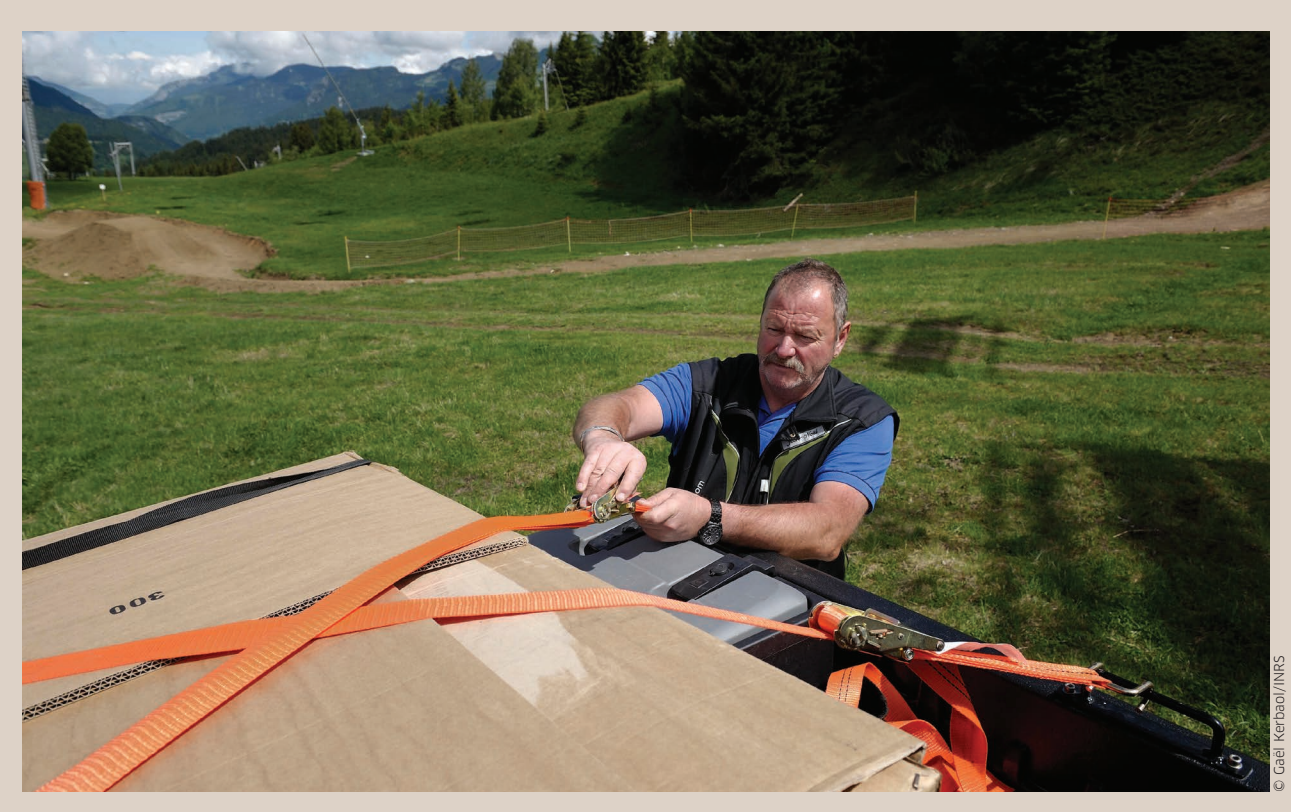

### LES FICHES HST COMMENT CALCULER LA RÉSISTANCE D'UN ARRIMAGE LORS D'UN TRANSPORT ROUTIER?

#### Comment utiliser ce logiciel?

Avant de commencer, rendez-vous sur le site www. inrs.fr pour télécharger le logiciel, référencé sous le nom « Logiciel de calcul de l'arrimage des charges sur véhicule routier (Outil 40) ». Procédez à l'installation en suivant les instructions qui apparaissent. Le logiciel doit être décompressé.

Un logiciel similaire existe pour l'arrimage des engins de TP sur véhicule routier. Il s'agit de l'outil 21.

#### Étape 1: Caractérisation de l'arrimage

- Renseignez la masse de la charge à arrimer.  $\bigcap$
- Renseignez les dimensions (hauteur, largeur et longueur) de la charge afin d'appréhender la stabilité de celle-ci (ce facteur n'est pas pris en compte pour les engins de travaux publics qui sont réputés stables par conception). **2**

#### Étape 2: Caractérisation du coefficient de frottement

• Renseignez le coefficient de frottement existant entre la charge et son support et éventuellement entre le support et le plateau (il faut choisir le coefficient le plus faible). <sup>8</sup>

#### Étape 3: Caractérisation du mode d'arrimage

• Renseignez la description du mode d'arrimage envisagé (arrimage par blocage, arrimage direct et arrimage par frottement).

#### Étape 4: Analyse des résultats

En fonction des éléments renseignés, le logiciel fournit plusieurs types d'informations :

- l'« arrimage selectionné » illustre graphiquement les caractéristiques du mode d'arrimage sélectionné;  $\Theta$
- les « résultats » indiquent la capacité de résistance minimale requise de l'arrimage sélectionné;
- le « lien utile » redirige l'utilisateur sur la page du site INRS permettant le téléchargement de la brochure ED 6178 et du logiciel.

Attention: les logiciels se voulant généralistes, il est impossible d'aborder l'intégralité des configurations possibles. Il ne concerne que les cas d'arrimages symétriques.

Configuration et système d'exploitation requis: le logiciel requiert l'installation du pack Framework dans le système d'exploitation Windows (XP, 7, 8 ou 10). Ce logiciel n'est pas disponible sous Mac.

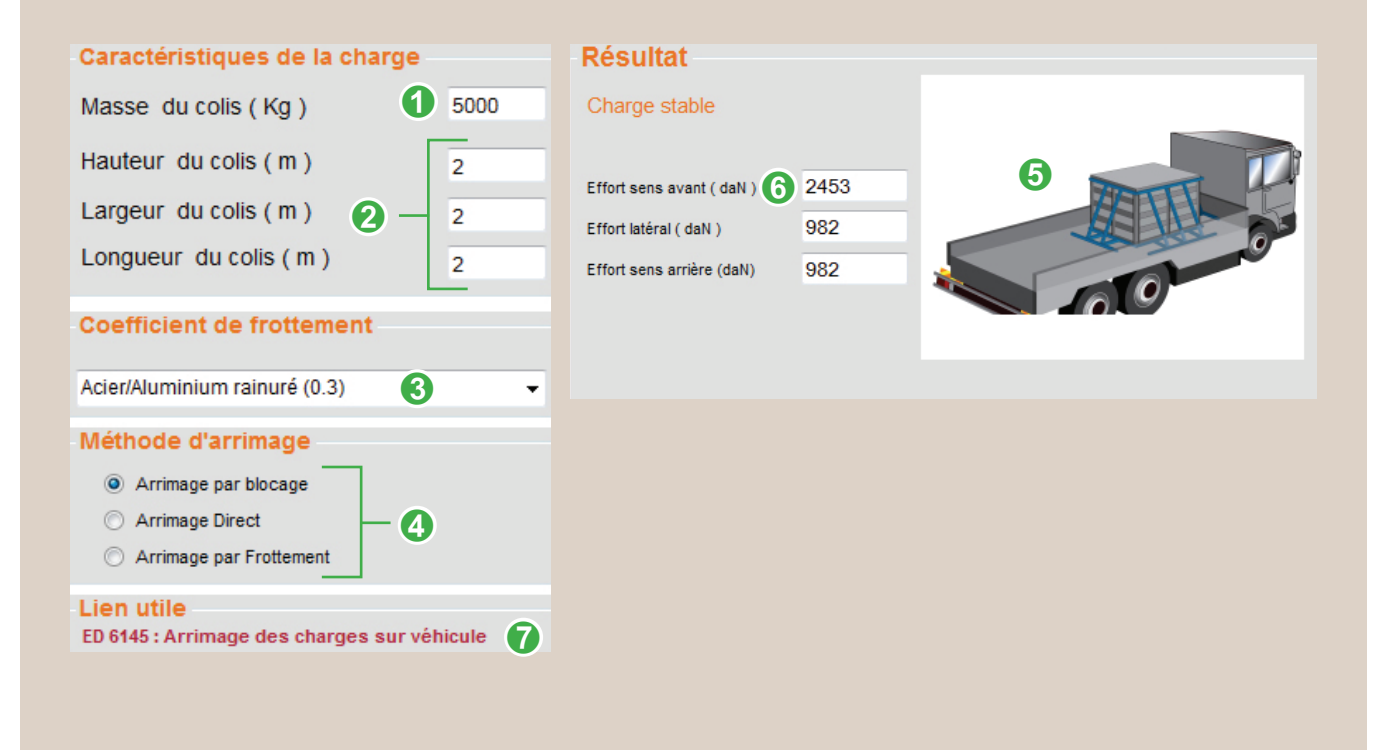

#### **POUR EN SAVOIR**

• *Arrimage en sécurité d'engins sur véhicules routiers,* INRS, ED 6068, 2016. Cette brochure donne l'ensemble des explications concernant la démarche associée au logiciel « Outil 21 ».

#### Conception-rédaction:

François-Xavier Artarit, INRS, département Expertise et conseil technique. Cédric Duval, INRS, département Information et communication.

• *Arrimage des charges sur les véhicules routiers,* INRS, ED 6145, 2016. Cette brochure donne l'ensemble des explications concernant la démarche associée au logiciel « Outil 40 ».